# **СОДЕРЖАНИЕ ПРОГРАММЫ**

- 1. Цели реализации программы
- 2. Требования к результатам обучения. Планируемые результаты обучения
	- 2.1. Характеристика нового вида профессиональной деятельности, трудовых функций и (или) уровней квалификации
	- 2.2. Требования к результатам освоения программы
- 3. Структура и содержание программы
	- 3.1. Учебный план
	- 3.2. Учебно-тематический план
	- 3.3. Тематический план и содержание практическое обучения
	- 3.4. Календарный учебный график (порядок освоения модулей, дисциплин)
- 4. Материально-технические условия реализации программы
- 5. Учебно-методическое обеспечение программы
	- 5.1. Законодательные и нормативные документы
	- 5.2. Основная литература
	- 5.3. Дополнительная литература
	- 5.4. Электронные ресурсы
- 6. Оценка качества освоения программы
	- 6.1. Промежуточная аттестация
	- 6.2. Итоговая аттестация
- 7. Приложение (технологические карты ЛПЗ/ПО)

### **Программа профессионального обучения профессиональной подготовки по профессиям рабочих, должностям служащих для школьников по профессии (шифр, наименование)**

## **наименование программы: «Web-дизайн»**

#### **Цели реализации программы**

Программа профессионального обучения профессиональной подготовки по профессиям рабочих, должностям служащих направлена на обучение лиц, ранее не имевших профессии рабочего или должности служащего для освоения ими профессии Консультант в области развития цифровой грамотности населения (цифровой куратор).

Программа реализуется в рамках деятельности Центра опережающей профессиональной подготовки (ЦОПП) и направлена на удовлетворение перспективных потребностей сферы труда, развитие имиджа региона как территории гостеприимства.

Опережающее обучение достигается включением в программу международных требований к профессии Консультант в области развития цифровой грамотности населения (цифровой куратор), отраженных в стандарте компетенции Графический дизайн (техническое описание компетенции Ворлдскиллс «Графический дизайн»), а также формированием первоначальных навыков дизайна.

## **2. Требования к результатам обучения. Планируемые результаты обучения**

## **2.1. Характеристика нового вида профессиональной деятельности, трудовых функций и (или) уровней квалификации.**

Программа предназначена для освоения профессии (шифр, наименование), и разработана в соответствии с:

- профессиональным стандартом профессии Консультант в области развития цифровой грамотности населения (цифровой куратор), утвержденный Приказом Министерства труда и социальной защиты РФ от 31 октября 2018 г. N 682н «Об утверждении профессионального стандарта «Консультант в области развития цифровой грамотности населения (цифровой куратор)»;

- спецификацией стандарта компетенции 54.01.20 Графический дизайнер (Приказ Минобрнауки России от 09 декабря 2016 № 1543);

- приказом Министерства образования и науки Российской Федерации от 02.07.2013 № 513 «Об утверждении Перечня профессий рабочих, должностей служащих, по которым осуществляется профессиональное обучение».

К освоению программы допускаются лица без предъявления требований к образованию. Медицинские ограничения регламентированы Перечнем медицинских противопоказаний Министерства здравоохранения и социального развития РФ.

*Присваиваемый квалификационный разряд***: не предусмотрен.**

# **2.2. Требования к результатам освоения программы**

# В результате освоения программы слушатель должен:

**Знать:**

**З-1-** Правила деловой переписки и письменного этикета;

**З-2-** Правила делового общения и речевого этикета;

**З-3-** Сведения об организациях и специалистах, содействующих в коммуникации с людьми с ограниченными возможностями;

**З-4-** Требования к оформлению документации;

**З-5-** Принципы и механизмы работы поисковых систем, функциональные возможности популярных сервисов поиска;

**З-6-** Критерии отбора и методы структурирования информации;

**З-7-** Средства информационно-коммуникационных технологий для передачи информации;

**З-8-** Прикладные программы ведения баз данных;

**З-9-** Законодательство Российской Федерации в области интеллектуальной собственности, правила использования информационных материалов в информационно-телекоммуникационной сети «Интернет»;

**З-10-** Законодательство Российской Федерации о персональных данных;

**З-11-** Нормы русского языка;

**З-12-** Законы создания цветовой гармонии;

**З-13-** Правила оформления текста, элементов текстовой информации;

**З-14-** Принципы эстетического и творческого дизайна;

**З-15-** Концепцию и конкретные элементы дизайна;

**З-16-** Различные сохранения файлов в форматы для изображений иллюстраций и макетов;

**З-17-** Современные тенденции в области дизайна;

**З-18-** Разнообразные изобразительные и технические приёмы и средства дизайнпроектирования;

**З-19-** Различные целевые рынки и элементы информационного дизайна в соответствии с их направлением;

**З-20-** Функциональные принципы информационного дизайна.

# **Уметь:**

**У-1-** Уточнять и формализовать проблему, с которой столкнулся гражданин, в ходе диалога с ним;

**У-2-** Организовывать консультирование граждан с ограниченными возможностями с привлечением специалистов;

**У-3-** Оформлять заявки на предоставление консультационных услуг в соответствии с установленными формами;

**У-4-** Обрабатывать персональные данные с соблюдением требований, установленных законодательством Российской Федерации;

**У-5-** Оказывать консультативную помощь, связанную с оперированием персональными данными самими пользователями (и их защитой) при работе с интернет-сервисами;

**У-6-** Применять различные методы поиска информации в информационнотелекоммуникационной сети «Интернет»;

**У-7-** Собирать, анализировать и обобщать информацию по вопросам применения информационно-коммуникационных технологий в соответствии с рабочим заданием;

**У-8-** Использовать информационно-коммуникационные технологии в профессиональной деятельности;

**У-9-** Составлять информационные модули о теме, сроках и месте проведения консультаций;

**У-10-** Передавать информацию о консультациях с применением средств информационно-коммуникационных технологий;

**У-11-** Вносить информацию в базы данных;

**У-12-** Проводить проектный анализ;

**У-13-** Разрабатывать концепцию проекта;

**У-14-** Учитывать потребности клиента при разработке дизайна;

**У-15-** Транспонировать идею в эстетический и креативный дизайн;

**У-16-** Выбирать идею и воспроизводить ее за определенное время

**У-17-** Применять компьютерную графику при создании контента;

**У-18-** Использовать и размещать элементы графики в хорошо сбалансированной композиции;

**У-19-** Рисовать графические элементы в векторном формате;

**У-20-** Создавать визуальные и специальные эффекты на изображениях;

**У-21-** Создавать оригинальный фотомонтаж или фон с использованием растровой основы;

**У-22-** Использовать преобразующие методы стилизации и трансформации для создания новых форм.

## **Владеть трудовыми действиями:**

**ТД-1-** Ведение непосредственного приема обращений граждан;

**ТД-2-** Электронная коммуникация по обращениям граждан;

**ТД-3-** Поиск и обработка информации, необходимой для проведения консультаций в соответствии с рабочим заданием;

**ТД-4-** Визуальное и дистанционное размещение информации и проведение консультаций;

**ТД-5-** Ведение базы данных граждан, обратившихся за консультацией.

**ТД-6-** Создавать идеи, которые соответствуют целевому рынку;

**ТД-7-** Создавать, анализировать и разрабатывать проект графического оформления, отражающего результаты обсуждения, включая понимание иерархии, шрифтовое оформление, эстетику и композицию;

**ТД-8-** Корректировать и обрабатывать изображения, чтобы обеспечить соответствие проекту и техническим условиям;

**ТД-9-** Сохранить концепцию оригинального оформления и улучшить внешнюю привлекательность;

**ТД-10-** Трансформировать идею в креативное и приятное оформление.

**ТД-11-** Вносить корректировку цветов в файл;

**ТД-12-** Сохранять файлы в соответствующем формате.

#### **Содержание программы**

Категория слушателей: обучающиеся общеобразовательных учреждений 6-11 классов.

Трудоемкость обучения: 56 ак. часов.

Форма обучения: очная, с использованием дистанционных образовательных технологий.

## **3. Структура и содержание программы**

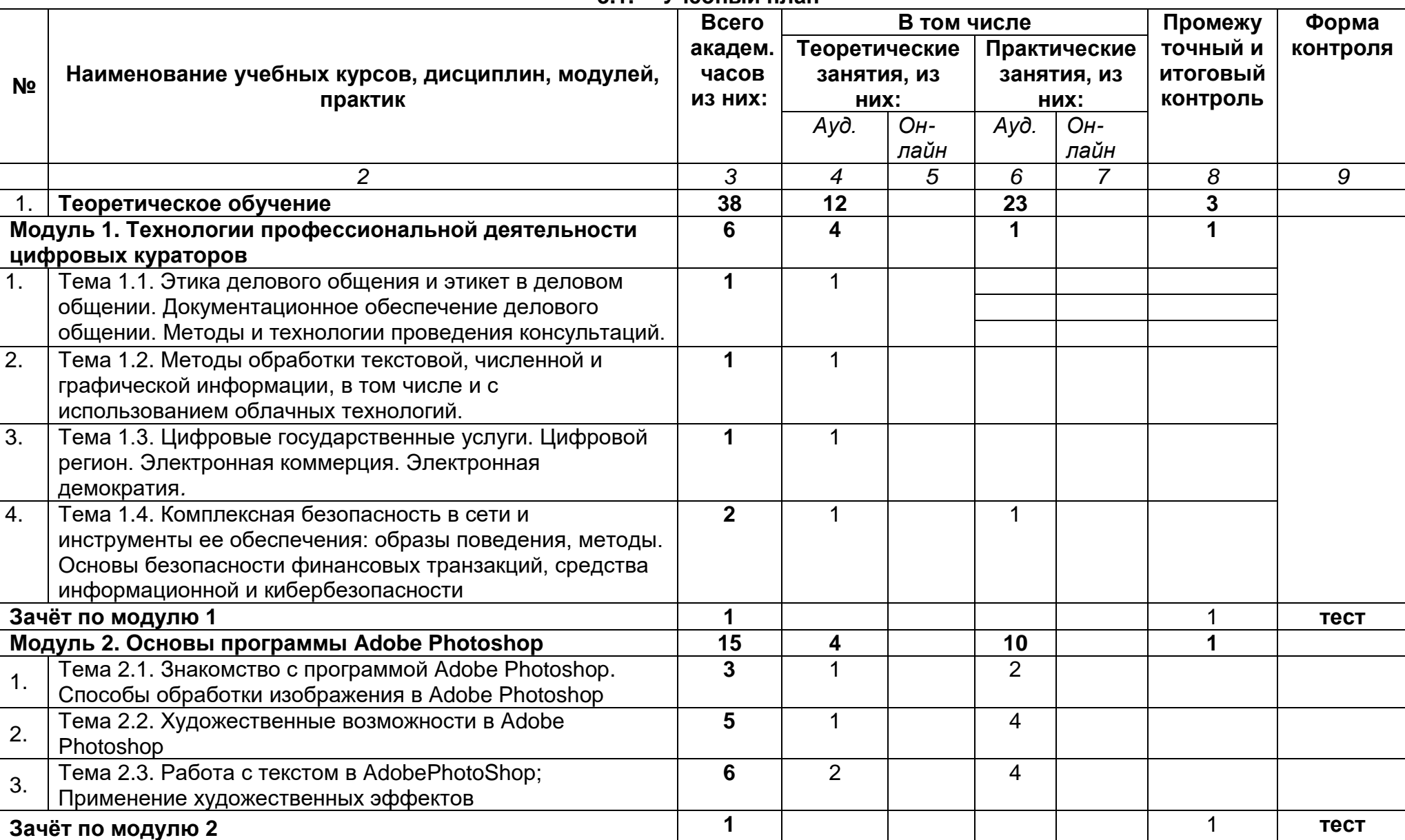

**3.1. Учебный план**

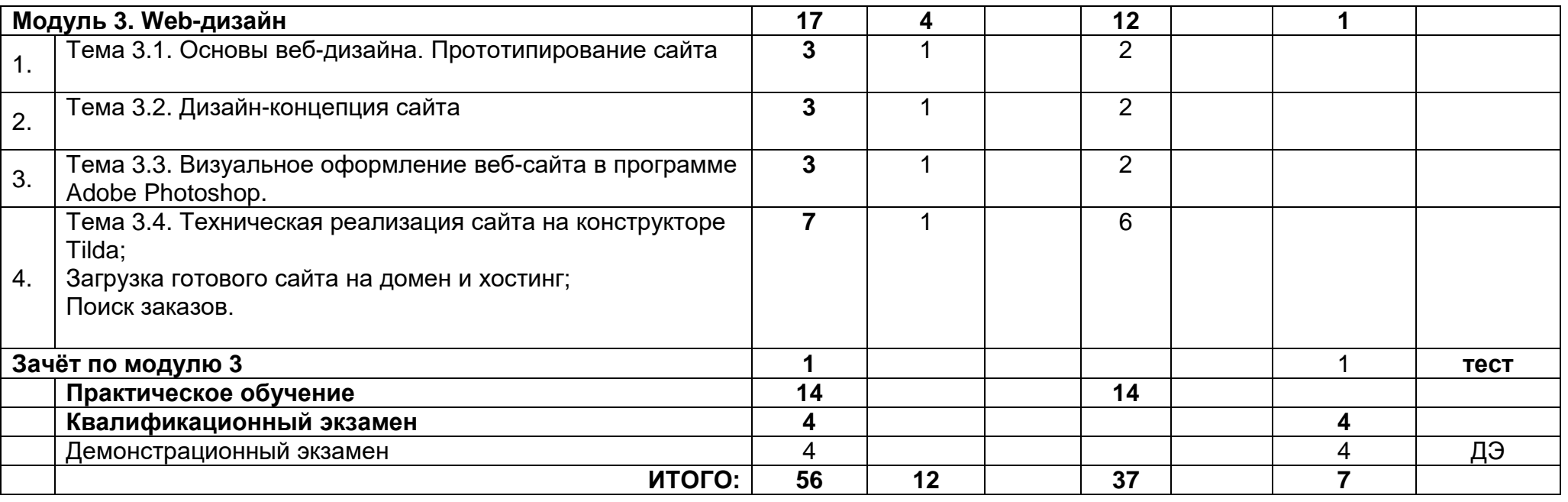

# **3.2. Учебно-тематический план**

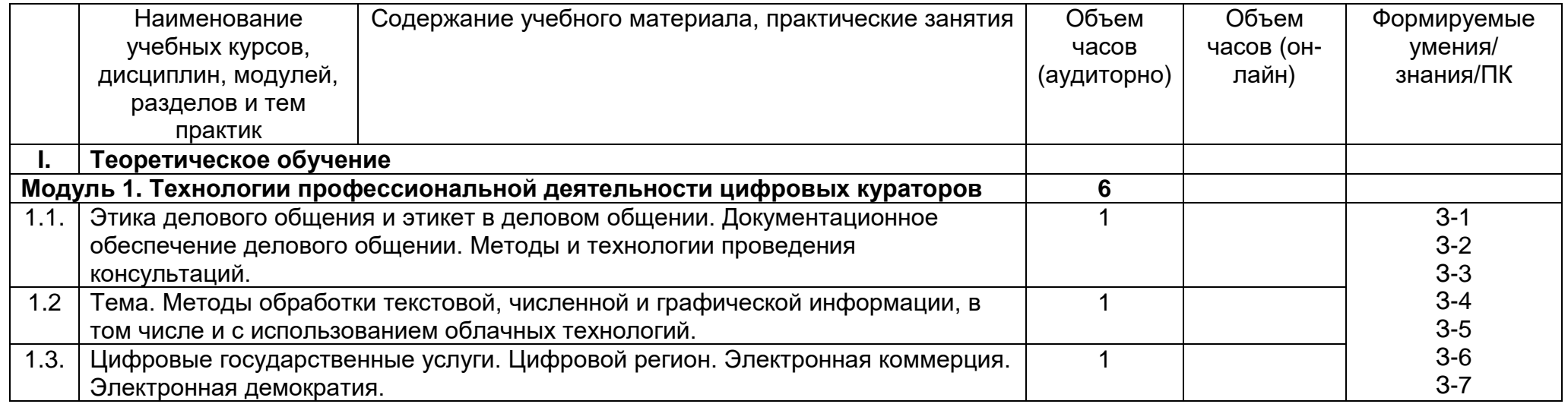

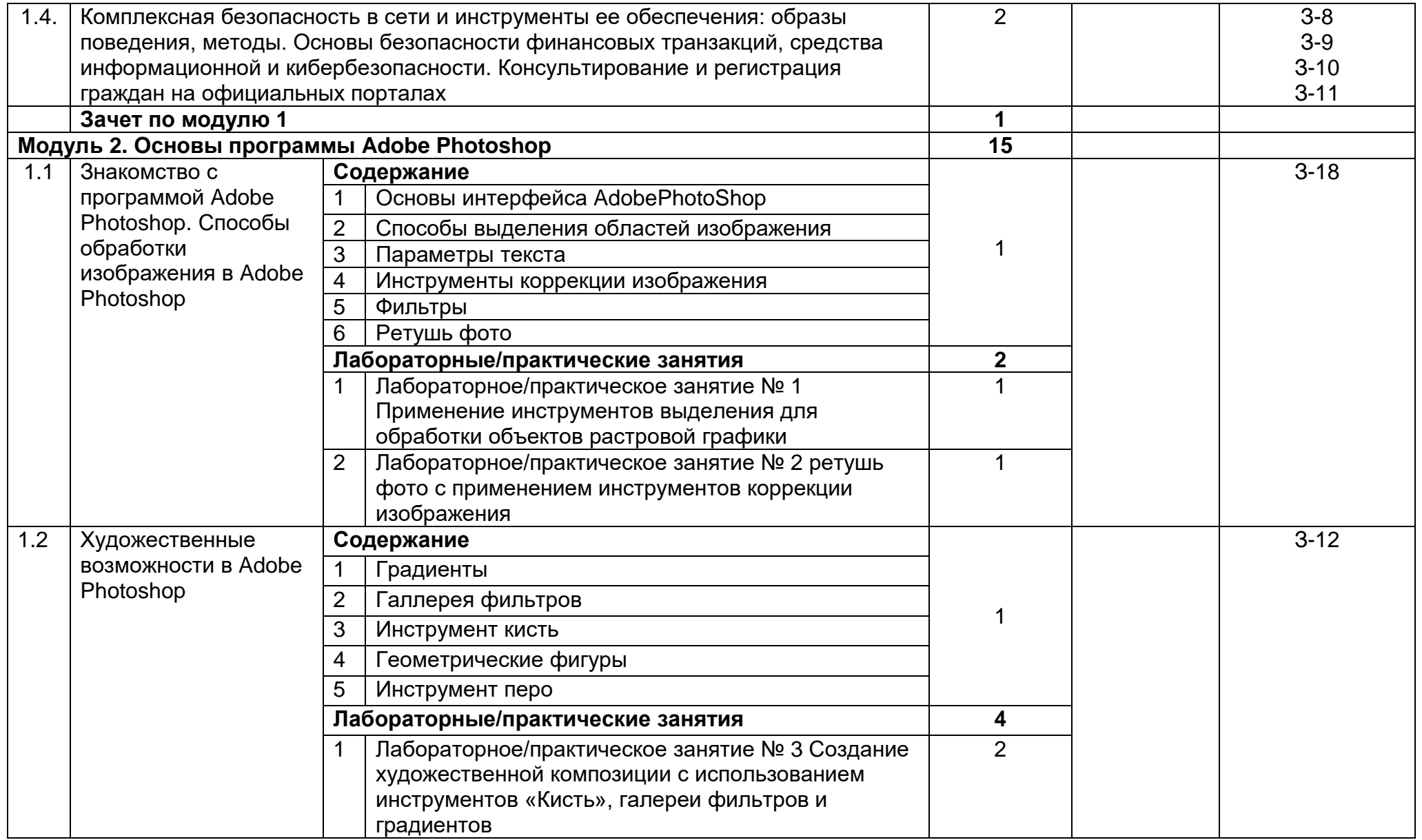

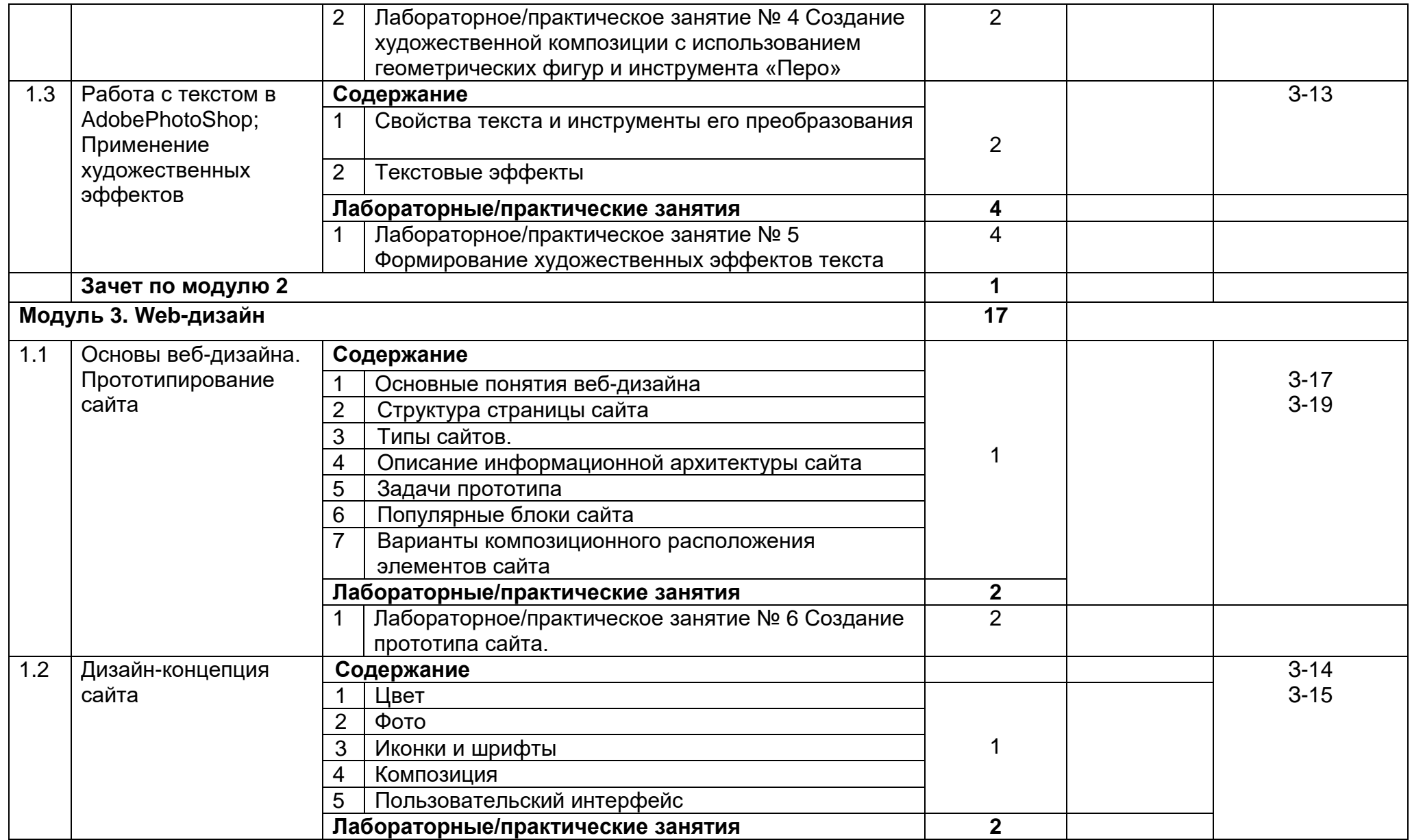

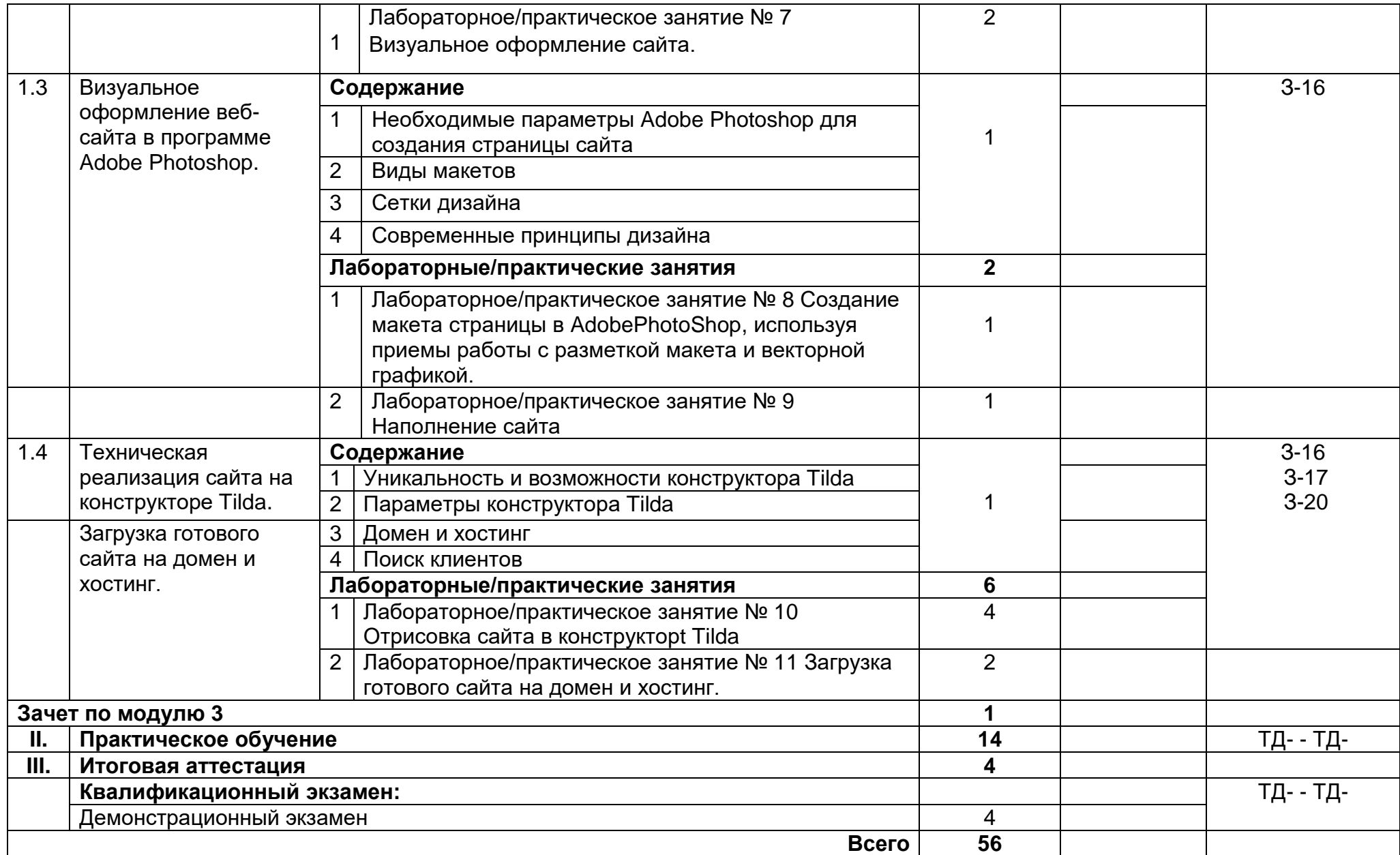

| Индекс,            | Виды производственных  | Количество     | Коды              |
|--------------------|------------------------|----------------|-------------------|
| наименование       | работ                  | часов          | формируемых       |
| разделов и тем     |                        |                | трудовых действий |
| <b>NO 00</b>       |                        | 14             |                   |
| $\P$ O.01          | Консультирование<br>и  |                | ТД-1 ТД-2 ТД-3    |
|                    | регистрация граждан на |                | ТД-4 ТД-5         |
|                    | официальных порталах   |                |                   |
| ПО.02              | Применение             | $\mathbf{1}$   | ТД-8              |
|                    | инструментов           |                |                   |
|                    | выделения для          |                |                   |
|                    | обработки объектов     |                |                   |
|                    | растровой графики      |                |                   |
| ПО.03              | Ретушь фото с          | $\mathbf{1}$   | ТД-8              |
|                    | применением            |                | ТД-10             |
|                    | инструментов           |                |                   |
|                    | коррекции изображения  |                |                   |
| $\P$ O.04          | Создание               | $\mathbf{1}$   | ТД-10             |
|                    | художественной         |                | ТД-11             |
|                    | композиции с           |                |                   |
|                    | использованием         |                |                   |
|                    | инструментов «Кисть»,  |                |                   |
|                    | галереи фильтров и     |                |                   |
|                    | градиентов             |                |                   |
| $\P$ O.05          | Создание               | 1              | ТД-10             |
|                    | художественной         |                |                   |
|                    | композиции с           |                |                   |
|                    | использованием         |                |                   |
|                    | геометрических фигур и |                |                   |
|                    | инструмента «Перо»     |                |                   |
| ПО.06              | Формирование           | $\mathbf{1}$   | ТД-7              |
|                    | художественных         |                |                   |
|                    | эффектов текста        |                |                   |
| ПО.07              | Создание прототипа     | 1              | ТД-6              |
|                    | сайта.                 |                | ТД-7              |
|                    |                        |                |                   |
|                    |                        |                |                   |
| $\overline{10.08}$ | Визуальное             | $\mathbf{1}$   | ТД-9              |
|                    | оформление сайта.      |                | ТД-11             |
|                    |                        |                |                   |
|                    |                        |                |                   |
| ПО.09              | Создание макета        | $\mathbf{1}$   | ТД-6              |
|                    | страницы в             |                | ТД-9              |
|                    | AdobePhotoShop,        |                |                   |
|                    | используя приемы       |                |                   |
|                    | работы с разметкой     |                |                   |
|                    | макета и векторной     |                |                   |
|                    | графикой.              |                |                   |
| ПО.10              | Наполнение сайта       | 1              | ТД-12             |
| $\Pi$ O.11         | Отрисовка сайта в      | $\overline{2}$ | ТД-9              |
|                    | конструкторt Tilda     |                |                   |

**3.3. Тематический план и содержание практическое обучения**

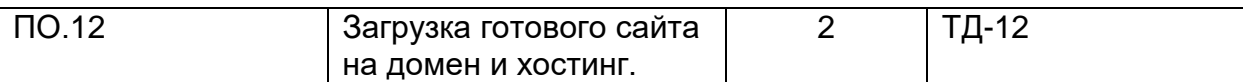

# **3.4. Календарный учебный график (порядок освоения разделов, дисциплин)**

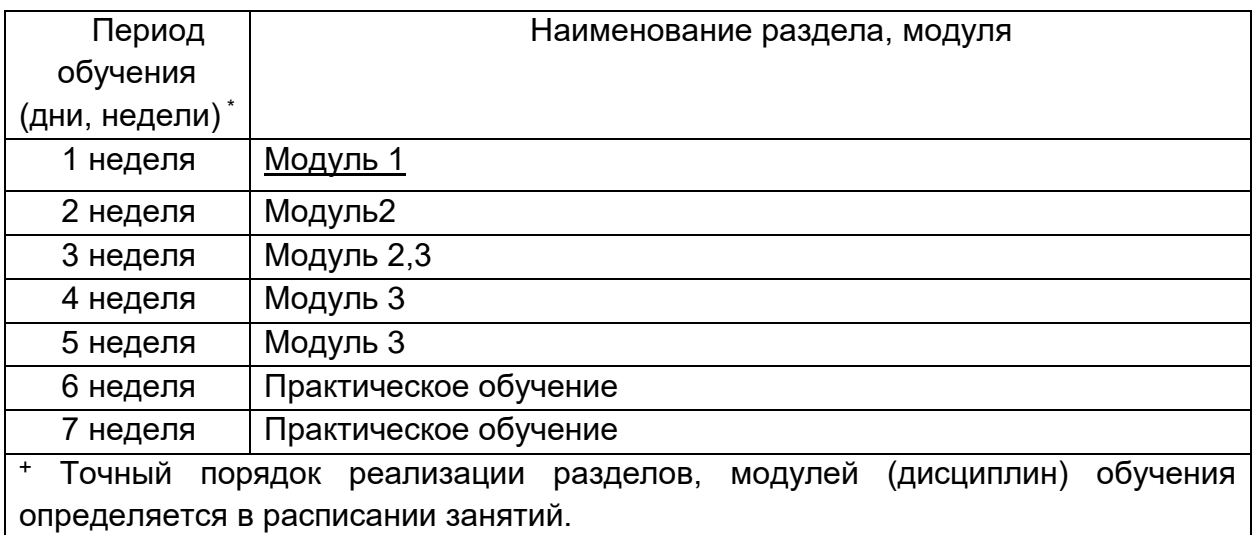

#### **4. Материально-технические условия реализации программы**

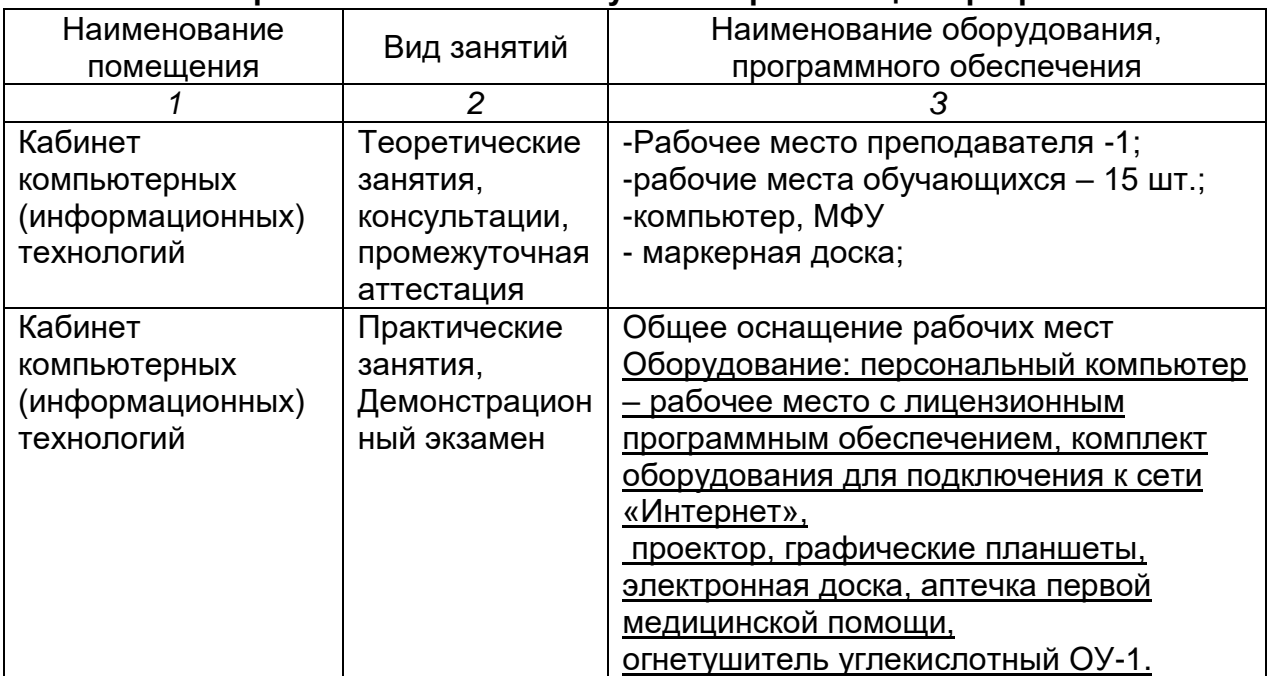

# **5. Учебно-методическое обеспечение программы**

# **5.1. Законодательные и нормативные документы:**

1. Федеральный государственный образовательный стандарт 09.02.07 Информационные системы и программирование.

# **5.2. Основная литература:**

- 1. Батаев А.В. Операционные системы и среды учебник / А.В. Батаев.- 2-е изд., стер..- Москва: Академия, 2015.
- 2. Киселев С.В. Операционные системы: учебное пособие / С.В. Киселев.- Москва: Академия, 2015.
- 3. Колдаев, В. Д. Архитектура ЭВМ: учебное пособие/В. Д. Колдаев.- Москва: ИНФРА-М, 2016.
- 4. Федорова Г. Н. Основы проектирования баз данных [Электронный ресурс] / Г. Н. Федорова.- Москва: Академия, 2018. Подключение к ЭБ ИЦ «Академия»

# **5.3. Дополнительная литература: 5.4. Электронные ресурсы:**

1. Елочкин, М. Е. Дизайн-проектирование. Композиция, макетирование, современные концепции в искусстве [Электронный ресурс]: учеб. пособ. для СПО / М. Е. Елочкин, Г. А. Тренин, А. В. Костина. - М. : Академия, 2017. - 160 с. http://www.academia-moscow.ru

2. Ёлочкин, М. Е. Основы проектной и компьютерной графики [Электронный ресурс]: учеб. пособ. для СПО / М. Е. Ёлочкин. – 3-е изд., стер. – М. : Издат. центр «Академия», 2017. – 208 с.- http://www.academia-moscow.ru

1. Официальный сайт оператора международного некоммерческого движения WorldSkills International - Союз «Молодые профессионалы (Ворлдскиллс Россия)» (электронный ресурс) режим доступа: [https://worldskills.ru;](https://worldskills.ru/)

2. Единая система актуальных требований Ворлдскиллс (электронный ресурс) режим доступа: https://esat.worldskills.ru.

- техническая документация по компетенции «Графический дизайн»;

- конкурсные задания чемпионатов по компетенции «Графический дизайн»;

- задание демонстрационного экзамена по компетенции/профессии «Графический дизайн».

# **Оценка качества освоения программы**

Промежуточная аттестация по программе предназначена для оценки результатов освоения слушателем модулей программы и проводится в виде зачетов. По результатам промежуточной аттестации выставляются отметки *по двухбалльной системе -«зачтено»/ «не зачтено»*

# **6.1. Типовое задание для проведения зачета**

*по Модулю 1.*

# **6.2. Типовое задание для проведения зачета**

# *по Модулю 2*

# *1 вариант*

# **1) Графический редактор — это программа, предназначенная для …**

- а) создания и редактирования шрифта
- б) создания и обработки графических изображений
- в) построения диаграмм
- г) построения графиков

# **2) Минимальный объект в растровом графическом редакторе — это …**

- а) точка экрана (пиксел)
- б) объект
- в) палитра цветов
- г) символ

# **3) В цветовой модели CMYK применяются такие цвета …**

а) красный, зеленый, синий, черный

б) красный, голубой, желтый, синий

- в) голубой, пурпурный, желтый, черный
- г) голубой, пурпурный, желтый, белый

### **4. Основные операции, доступные в графическом редакторе:**

- а) линия, круг, прямоугольник
- б) карандаш, кисть, ластик
- в) выделение, копирование, вставка
- г) наборы цветов (палитра)

## **5) Ухудшение качества изображений (пикселизация) при увеличении размера изображения — один из недостатков…**

- а) фрактальной графики
- б) растровой графики
- в) векторной графики

## **6) Большой размер файла — это недостаток …**

- а) фрактальной графики
- б) растровой графики
- в) векторной графики

**7) Есть три слоя. Каждый из них полностью залит определенном цветом. В окне "Layers" слои расположены сверху вниз в таком порядке : Layer 5 (красный), Layer 8 (белый), Layer 1 (синий). Режим смешивания normal. Каким цветом будет залито рабочее окно?**

- а) Белым
- б) Красным
- в) Синим
- г) Жёлтым

**8) На фотографии чёрная коробка на зелёной траве. Слой, расположенный ниже залит синим цветом. Что произойдёт после следующих операций : Select/Color Range/В открывшемся окне клик на коробку/Ok/Edit/Cut.**

а) На фотографии на месте коробки будет синее пятно.

б) Откроется окно "Save As"

в) Зелёная трава исчезнет, а в рабочем поле останется только коробка на синем фоне.

г) Ничего не изменится, так как некоторые действия противоречат друг другу.

# **9) Как запускается режим Quick Mask?**

- а) Q+M
- б) Ctrl+U
- в) M
- г) Q

# **10) Каким инструментом можно копировать пиксели из одной части фотографии в другую ничего не вырезая, не выделяя и не перемещая?**

- а) Magic Wand Tool
- б) Clone Stamp Tool
- в) Sponge Tool
- г) Brush Tool

# **11) Каким инструментом чаще всего пользуются для быстрого ретуширования проблемных частей кожи на фотографиях?**

- а) Eraser Tool
- б) Magic Eraser Tool
- в) Healing Brush

г) Background Eraser Tool

**Ответы: 1-б; 2- а; 3-в; 4-в; 5-б; 6-б; 7-б; 8-а; 9-г; 10-б; 11-в;**

# *2 вариант*

# **1) При помощи графического редактора можно …**

- а) создавать и редактировать графические изображения
- б) редактировать вид и начертание шрифта
- в) строить графики

## **2) В цветовой модели RGB применяются такие цвета …**

- а) красный, зеленый, синий
- б) голубой, пурпурный, желтый
- в) красный, зеленый, желтый
- г) голубой, пурпурный, черный

# **3) В цветовой модели RGB установлены параметры: 255, 0, 0. Этим параметрам соответствует цвет:**

- а) красный
- б) зеленый
- в) белый
- г) синий

#### **4) Какие из графических редакторов являются редакторами растровой графики?**

- а) Adobe Illustrator
- б) Paint
- в) Adobe Photoshop
- г) Corel Draw

# **5) Для отображения объектов окружающего мира применяют графические редакторы:**

- а) фрактальной графики
- б) растровой графики
- в) векторной графики

# **6) Разрешение изображения измеряют в …**

- а) пикселах
- б) точках на дюйм (dpi)
- в) мм, см, дюймах

# **7) В рабочем окне открыта фотография. Что будет, если нажать комбинацию клавиш Shift+Ctrl+U (Desaturate)?**

- а) Фото станет чёрным
- б) Фото станет Белым
- в) Фото станет чёрно-белым
- г) Откроется окно Hue & Saturation

# **8) Открыта фотография. На ней изображено озеро. Создается новый слой, ложится поверх слоя с озером, при этом его Opacity устанавливается на 0,2% Что визуально изменится на фотографии?**

- а) Фото станет чёрным.
- б) Ничего не изменится
- в) С фотографии исчезнут все чёрные поля
- г) Разрешение фотографии уменьшится на 0,2%

# **9) Какими клавишами можно увеличивать/уменьшать размер кисти?**

- а) "1","2"
- б) "", "

в) ")", "("

**г)** "]", "["

# **10) Удерживая какую кнопку можно проводить идеально прямые линии с помощью инструмента Brush Tool?**

- а) Tab
- **б**) Shift
- в) Ctrl
- г) Alt

# **11) На какой стадии дизайн – проектирования разрабатывается творческая концепция решения?**

- **а**) предпроектной;
- б) проектной;
- 3. эскизирования.

**Ответы: 1-а; 2- а; 3-а; 4-б,в; 5-б; 6-б; 7-в; 8-б; 9-г; 102-б; 11-а.**

#### **6.2. Типовое задание для проведения зачета**

*по Модулю 3*

#### *1 вариант*

#### **1. Кто такой web-дизайнер?**

А) Художник-конструктор, человек, занимающийся художественно-технической деятельностью;

Б) Человек, занимающийся изобразительным искусством;

В) Человек, обладающий художественным вкусом и знаниями интернет-технологий, который создает web-страницы и объединяет их в web-сайты;

Г) Специалист, занимающийся непосредственной разработкой программного обеспечения для различного рода вычислительно-операционных систем.

#### **2. Что такое мудбоард?**

А) Стиль текста;

Б) Визуальное представление дизайн-проекта, состоящее из изображений, описаний, образцов тканей и пр;

В) Эскиз будущего сайта;

Г) Вирус, который может проникнуть в новый сайт.

#### **3. Принципы современного веб-дизайна**

- А) Один основной цвет;
- Б) Светлый фон (или белый);
- В) Текст не черный, а темно-серый;
- Г) Все варианты верны.
- **4. Популярные разделы сайта:**

А) Главный экран;

Б) Продукция и услуги;

В) Контакты и футер;

Г) Все варианты верны;

#### **5. Что является визуальной коммуникацией сайта**

А) Пользовательский интерфейс (кнопки, формы заявок);

Б) Шрифт и иконки;

В) Композиция;

Г) Все варианты верны.

#### **6. Какой тэг, указывает на изображение?**

A) <head>;

 $5)$  <img>;

 $B)$  <br/>body>;

Г)<meta>.

#### **7. Какие бывают иконки?**

А) Контурные иконки;

Б) Заливные иконки;

В) Флэт иконки;

Г) Все варианты верны.

#### **8. Главная задача шрифта для web-страницы?**

А) Подстраивать дизайн сайта под шрифт;

Б) Читаемость;

В) Узнаваемость;

Г) Креативность.

#### **9. Какая цветовая модель используется для создание дизайна сайта?**

А) RGB;

Б) CMYK;

В) Все варианты верны;

Г) Ни один вариант не верный.

#### **10. Какое разрешение пикселя на дюйм используется при разработке макета сайта?**

А) 300;

Б) 72;

В) 500;

Г) 1920.

#### **11. В какой программе возможна техническая реализация сайта?**

А) Adobe Photoshop;

Б) Adobe Illustrator;

В) Adobe InDesign;

Г) Adobe Muse.

**Ответы: 1-в; 2-г; 3-г; 4-г; 5-а; 6-а; 7-б; 8-б; 9-а; 10-в; 11-б;**

#### *2 вариант*

#### **1. Что такое прототип сайта?**

А)скелет;

Б) стиль;

В) цветовая и шрифтовая концепция;

Г) макет, отрисованный в графической программе, но без функционала.

#### **2. С чего начинается работа над сайтом**

А) Концепция дизайна;

Б) Погружение в идею;

В) Техническая реализация;

Г) Дизайн макет.

#### **3. Для чего создаётся прототип сайта?**

А) Объединить в себе эмоциональную составляющую проекта;

Б) Передать настроение будущего сайта;

В) Показать какая информация и в каком порядке будет на сайте;

Г) Все варианты верны.

#### **4. Что такое гиперссылка?**

А) система унифицированных адресов электронных ресурсов, или единообразный определитель местонахождения ресурса (файла);

Б) часть гипертекстового документа, ссылающаяся на другой элемент;

В) идентификатор для категоризации, описания, поиска данных и задания внутренней структуры;

Г) Все варианты верны.

### **5. Задача мудбоарда**

А) Показать какая информация и в каком порядке будет на сайте;

Б) Объединить в себе эмоциональную составляющую проекта;

В) Создать HTML код сайта автоматически;

Г) Защитить сайт от взлома.

#### **6. Что из перечисленного является ошибкой, при выборе иконок?**

А) Слишком похожие друг на друга;

Б) Слишком большое число деталей в каждой иконке;

В) Разные стили иконок на 1 сайте;

Г) Все варианты верны.

#### **7. Что допускается делать с шрифтами при разработке сайта?**

А) Использовать более 2 начертаний шрифта в проекте;

Б) Использовать стандартные шрифты (Arial, Calibri, TimesNewRoman др.);

В) Самостоятельно расширять шрифт или наклонять;

Г) Использовать нецелое значение шрифта.

#### **8. Какая цветовая модель используется для создание сайта?**

А) RGB;

Б) CMYK;

В) Все варианты верны;

Г) Ни один вариант не верный.

- **9. Что включает в себя дизайн-макет сайта?**
- А) Прототип+концепция;
- Б) Техническая реализация;
- В) Прототип;
- Г) Концепция.

#### **10. В чем преимущества png от jpeg?**

А) Нет потери качества;

- Б) Сохраняет прозрачность;
- В) Не добавляются шумы;
- Г) Все варианты верны.

#### **11. Какие сайты-конструкторы вам известны?**

- А) Tilda;
- Б) WordPress;
- В) Adobe Muse;
- Г) Все варианты верны.

**Ответы: 1-в; 2-г; 3-а; 5-в; 6-г; 8-в; 9-г; 10-в; 12-а; 13-б; 14-в; 15-в; 16-б; 17-б; 18-а; 19-г; 20-б; 21-а; 22-в; 23-а 24-г; 25-г.**

## *6.3.* **Типовое задание для проведения итоговой аттестации Итоговая аттестация включает в себя:**

#### **1) демонстрационный экзамен по компетенции;**

Типовое задание демонстрационного экзамена по компетенции «Графический дизайн» включает в себя: Разработка блока сайта в программе Adobe Photoshop

Задания для проведения демонстрационного экзамена:

- Время выполнения – 3 часа

# **Вариант 1**

# **Блок сайта**

Студия графического дизайна «Graphic online» проводит курс обучения по заработку на фрилансе для графических дизайнеров. Вашему вниманию предлагается разработать блок сайта, для студии графического дизайна «Graphic online», на котором будут представлены работы графических дизайнеров.

# **Программы**: AdobePhotoshop

# **Обязательные элементы:**

- Логотип компании, разработанный вами в Модуль 1, Задании 1;
- Текст из файла «Сайт»;
- Кнопка, призывающая к действию;
- Авторскую графику;
- Одно фото из папки «Фото\_Сайт». Любые манипуляции с фото разрешены **Технические требования:**
- Цветовой профиль: Adobe RGB (1998)
- Размеры: 1920х800 px
- Разрешение: 72 ppi

# **Выходные файлы:**

Файл в формате.png «Сайт.png»

# **Вариант 2**

## **Блок сайта**

Молодые художники Тобольска и Омска проводят совместную творческую выставку «День в графике. Силуэты кремля» Вашему вниманию предлагается разработать и подготовить блок сайта, приуроченную к открытию выставки «Социум», на которой будут представлены работы молодых людей, состоящих в творческом объединении.

# **Программы**: AdobePhotoshop

## **Обязательные элементы:**

- Логотип компании, разработанный вами в Модуль 1, Задании 1;
- Текст из файла «Сайт»;
- Кнопка, призывающая к действию;
- Авторскую графику;
- Одно фото из папки «Фото\_Сайт». Любые манипуляции с фото разрешены

# **Технические требования:**

- Цветовой профиль: Adobe RGB (1998)
- Размеры: 1920х800 px
- Разрешение: 72 ppi

# **Выходные файлы:**

Файл в формате.png «Сайт.png»

# **Составитель(и) программы:**

Буланова Елена Андреевна, преподаватель ГАПОУ ТО «Тюменский техникум индустрии питания, коммерции и сервиса».